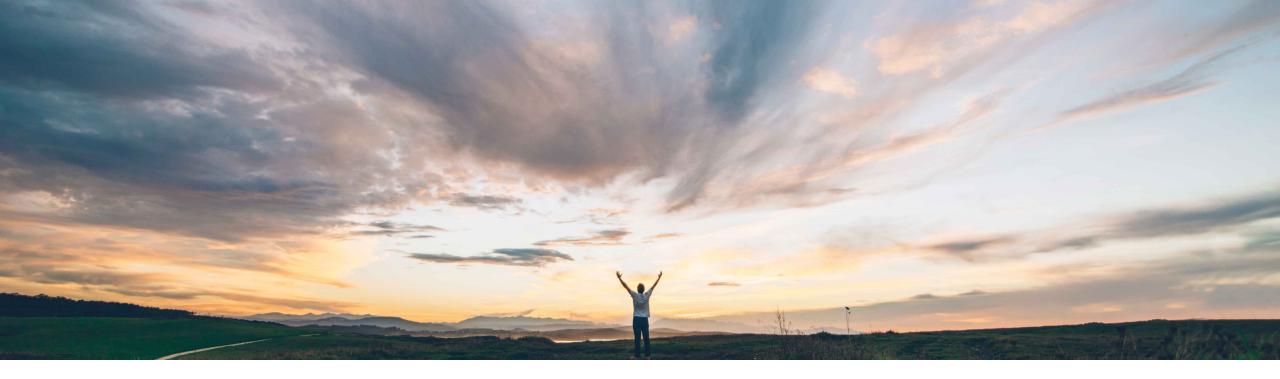

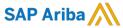

# Feature at a Glance Support for custom relationships between fields

Sreejesh Srinivasan, SAP Ariba Target GA: May, 2019

CONFIDENTIAL

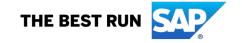

#### realure at a Giance

## Introducing: Support for custom relationships between fields

### **Customer challenge**

Data fields in the sourcing project /contracts workspace have relations and interlinkages that needs to be replicated in the system. For example, a specific commodity code would only applicable for a given region. So, when user selects the region, the subsequent field(s) should populate data that are only relevant to the selected region. Currently data relations between header fields cannot be replicated in sourcing and contracts workspace hence irrespective of the data chosen on a given field, the user would still need to scroll through the full list of available options in the subsequent fields.

# Meet that challenge with SAP Ariba

This feature allows customers to set up relationships between data fields such that values that are acceptable and available for one field depend on the value chosen in a related field.

For example, you could use relation entries to constrain the Supplier and Commodity Code fields in the Allocation Details section of a savings form to a set of allowed combinations.

You can set up one-to-one, one-to-many, or many-to-many relationships using relation entries.

### **Experience key benefits**

Provides a flexible way for customers to create create custom relationships between fields that could be utilized for defaulting, filtering and validation of the data.

It will thus help reduce user input time, training and manual errors.

#### Solution area

SAP Ariba Sourcing SAP Ariba Contracts

### Implementation information

This feature is automatically on for all customers with the applicable solutions but requires SAP Ariba Support to set up relationships. Please have your Designated Support Contact (DSC) submit a Service Request (SR).

### **Prerequisites and Limitations**

Support Request required setting up relations between fields.

© 2019 SAP SE or an SAP affiliate company. All rights reserved. | CONFIDENTIAL

Support for custom relationships between fields

**Example** 

In this example, options that are available for selection in the field – Contract Type are based on the values selected in the field – Processing Line.

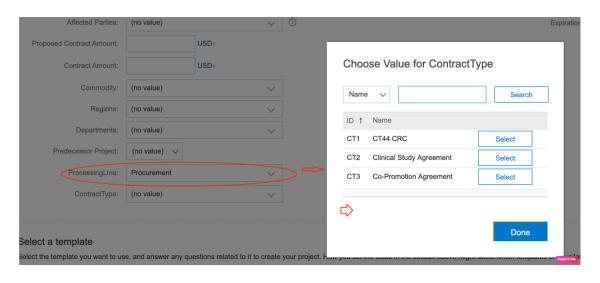

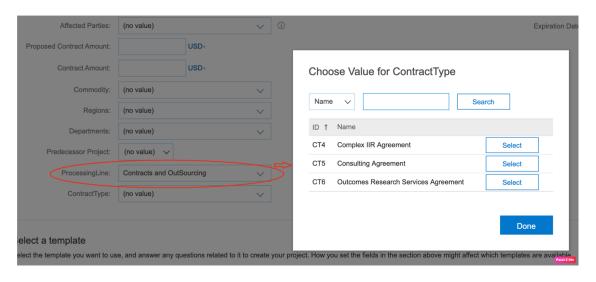

© 2019 SAP SE or an SAP affiliate company. All rights reserved. I CONFIDENTIAL